Reģistrējiet Jūsu preci un saņemiet atbalstu *BDP 3000*<br>WWW.philips.com/welcome

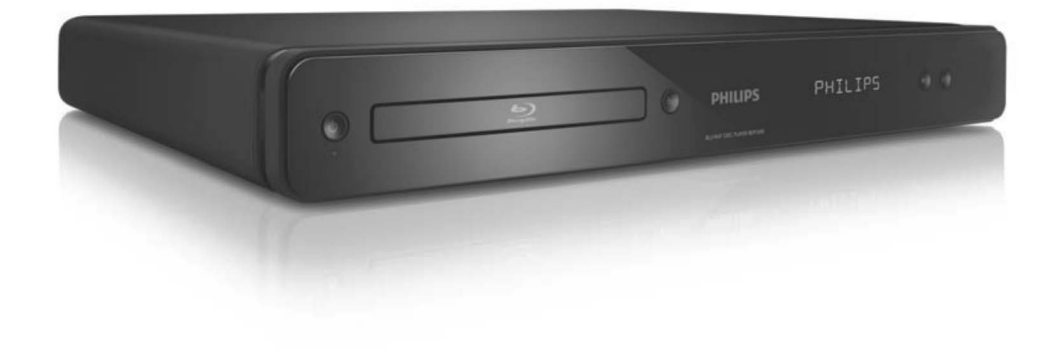

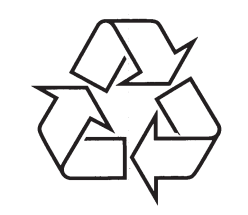

Tiecieties ar Philips Internetâ http://www.philips.com

Lietoðanas instrukcija

## **LÂZERS**

#### **UZMANÎBU:**

CITU KÂ ÐEIT NORÂDÎTU VADÎBU VAIREGULĒJUMU LIETOŠANA VAI PROCEDŪRU VEIKÐANA VAR IZRAISÎT BÎSTAMASTAROJUMA IETEKMI.

#### **UZMANÎBU:**

REDZAMS UN NEREDZAMS LÂZERASTAROJUMS, KAD ATVĒRTS UN IEKŠĒJAIS SLĒGS APIETS. NELŪKOJIETIES STARĀ.

#### **ATRAÐANÂS VIETA:**

IEKŠIENĒ, BLAKUS NODALĪJUMA MEHÂNISMAM.

#### **Ekrâna proporcija**

Parādītā attēla vertikālo un horizontālo izmēru proporcija. Standarta TV horizontâlâ pret vertikâlo attiecība ir 4:3, un platekrāna TV tā ir 16:9. 'Vēstuļu kastītes' formāts lauj Jums izbaudīt attēlu ar platāku attiecîbu uz standarta 4:3 ekrâna.

**9. IZMANTOTIR TERMINI**

#### **'Blu-ray' disks (BD)**

'Blu-ray' disks ir nâkamâs paaudzes optiskais video disks, kas var saglabât piecas reizes vairâk datus kâ standarta DVD. Lielā ietilpība padara par iespējamu izmantot funkcijas kā augstas izšķirtspējas video. daudzkanālu telpisko skanu, interaktīvas izvēlnes utt.

#### **BONUSVIEW**

Tas ir BD-Video (Final Standard Profile vai Profile 1.1), kas atbalsta interaktîvu saturu, kas iekodçts diskā, kā attēls attēlā. Tas nozīmē, ka Jūs varat atskanot primāro video un sekundāro video vienlaicīgi.

#### **Digitâlais Audio**

Digitālais audio ir skanas signāls, kas ir pārveidots ciparu vērtībās. Digitālo skaņu var pārraidīt pa vairākiem kanāliem. Analogo skaņu var pārraidīt tikai pa diviem kanâliem.

#### **DivX Video-uz-pieprasîjuma (VOD)**

Šī DivX Certified ierīce jāreģistrē, lai atskanotu DivX video-uz-pieprasîjuma (VOD) saturu. Lai izveidotu reģistrācijas kodu, atrodiet DivX VOD nodaļu Jūsu ierîces iestatîðanas izvçlnç. Ar ðo kodu dodieties uzvod.divx.com, lai pabeigtu reģistrācijas procesu un uzzinâtu vairâk par DivX video.

#### **Dolby Digital**

Telpiskās skanas sistēma, ko attīstījuši Dolby Laboratories, satur lîdz pat seðiem kanâliem digitâlo audio (priekðçjo kreiso un labo, aizmugurçjo kreiso un labo, centra un zemo frekvenèu).

### **DTS**

Digital Theater Systems. Šī ir telpiskās skanas sistēma, lai nodrošinātu 5.1 kanālus digitālā audio patērētāju elektronikas precēs un programmatūrā. To nav attîstîjuði Dolby Digital.

#### **DHCP**

Augsta diapazona digitâlâ satura aizsardzîba. Ðî ir specifikâcija, kas sniedz droðu digitâlâ satura pārraidi starp dažādām ierīcēm (lai novērstu neautorizētu kopēšanu).

#### **HDMI**

Augstas Kvalitâtes Multimediju Interfeiss (HDMI) ir augsta âtruma digitâlais interfeiss, kas var pârraidît nesaspiestu augstas kvalitâtes video un digitâlo

daudzkanâlu audio. Tas piegâtâ augstas kvalitâtes attēlu un skaņas kvalitāti, pilnīgi bez traucējumiem. HDMI ir pilnîbâ atgriezeniski saderîgs ar DVI.

Kā pieprasa HDMI standarts, pieslēgšanās pie HDMI vai DVI precçm bez HDCP (Augsta diapazona digitâlâ satura aizsardzîba) novedîs pie neesoðas Video vai Audio izejas.

#### **JPEG**

Loti pazīstams digitālo nekustīgo attēlu formāts. Nekustīga attēla datu saspiešanas sistēmu piedāvā Joint Photographic Ekspert Group, kas izmanto mazu samazinâjumu attçla kvalitâtç, neskatoties uz tâ lielo saspieðanas proporciju. Faili ir atpazîstami pçc to faila paplaðinâjuma 'JPG' vai 'JPEG'.

#### **LAN (vietçjâs apkârtnes tîkls)**

Uzņēmumā, skolā vai mājās savienotu ierīču grupa. Norāda noteikta tīkla robežas.

Iebūvētā atmina

Saglabâðanas apgabals, kas lietots kâ vide papildus satura saglabāšanai no BD-LIVE iespējota BD-Video.

#### **MP3**

Faila formāts ar skanas datu saspiešanas sistēmu. "MP3" ir saîsinâjums no Motion Picture Eksperts Group 1 (vai MPEG-1) Audio Layer 3. Izmantojot MP3 formâtu, vienâ CD-R vai CD-RW var ierakstît aptuveni 10 reizes vairâk datu kâ parastâ CD.

#### **Atskaòoðanas vadîba (PBC)**

Attiecas uz signâlu, kas ierakstîts video CD vai SVCD, atskaņošanas vadībai. Izmantojot izvēlnes logus, kas ierakstîti Video CD vai SVCD, kas atbalsta PBC, Jūs varat izbaudīt dialoga veida atskanošanu un meklçðanu.

#### **PCM**

Impulsu Kodu Modulâcija. Digitâlâ audio kodçðanas sistēma.

#### **Reìiona kods**

Sistēma, kas lauj diskus atskanot tikai paredzētajā reģionā. Šī ierīce atskano tikai diskus, kam ir saderīgs reģiona kods. Jūsu ierīces reģiona kods ir atrodams uz preces etiketes. Daži diski ir saderīgi ar vairāk kā vienu reģionu (vai visiem reģioniem).

#### **WMA**

Windows Media ™ Audio. Apzīmē audio saspiešanas tehnoloģiju, ko attīstījuši Microsoft Corporation. WMA datus var kodçt, izmantojot Windows Media Player versiju 9 vai Windows Media Player priekš Windows XP. Faili ir atpazīstami pēc to faila paplaðinâjuma 'WMA'.

2

## **... TRAUCÇJUMU NOVÇRÐANA**

#### **DivX video failus nevar atskaòot.**

- Pârliecinieties, ka DivX video ir pilns fails.
- $\bullet$ Pârliecinieties, ka faila nosaukuma paplaðinâjums ir pareizs.

#### **TV parâdâs zîme 'No entry' (nav ievades)**

Darbîba nav iespçjama.

#### **EasyLink funkcija nestrâdâ**

• Pārliecinieties, ka šis disku atskaņotājs ir pieslēgts Philips markas EasyLink TV un iestatījums [EasyLink] ir pozīcijā [On] (ieslēgt).

#### **USB ierîci nevar atskaòot uz ðî atskaòotâja**

 $\bullet$  Šis disku atskaņotājs nevar atskaņot audio/video/foto failus, kas saglabâti USB ierîcç. USB savienojums strâdâ tikai programmatûras pajauninâðanai un BD-LIVE saturam.

# **SATURA RÂDÎTÂJS**

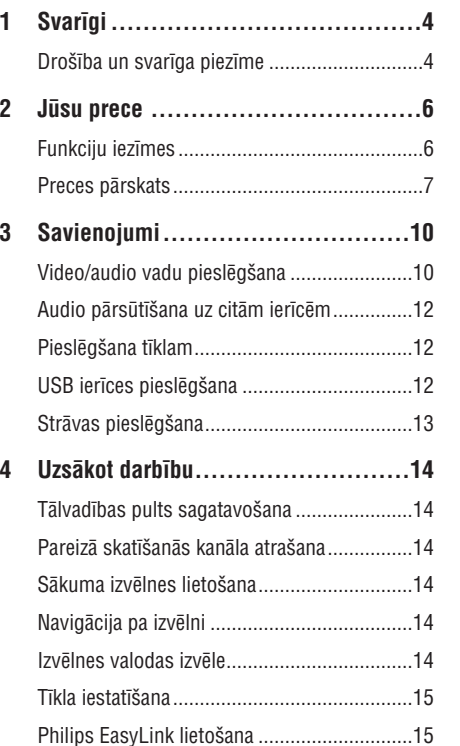

**5 Atskaòoðana...............................16** Diska atskaòoðana.........................................16 Video atskaòoðana ........................................16 Mûzikas atskaòoðana ....................................19 Foto atskaòoðana ..........................................20

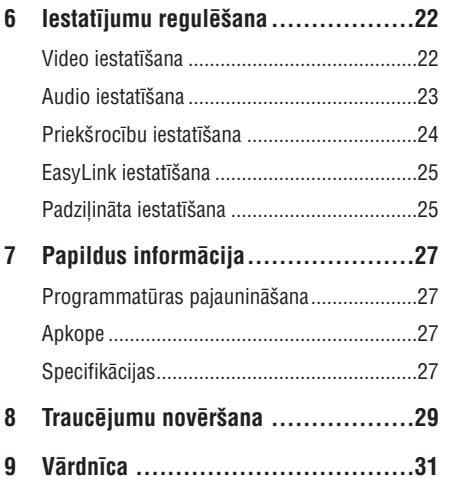

## **1. SVARÎGI**

### **Droðîba un svarîga piezîme**

### **Brîdinâjums**

- $\bullet$ Pârkarðanas risks! Nekâdâ gadîjumâ neuzstādiet ierīci slēgtā telpā. Vienmēr atstâjiet vismaz 10cm brîvas vietas ap ierîci, lai nodroðinâtu ventilâciju. Pârliecinieties, ka aizkari un citi priekðmeti neaizsedz ierîces ventilâcijas atveres.
- ۹ Nekâdâ gadîjumâ nenovietojiet preci, tâlvadîbas pulti vai baterijas liesmu vai citu karstuma avotu tuvumâ, tajâ skaitâ tieðâ saules gaismā.
- Lietojiet ðo preci tikai telpâs. Sargâjiet ðo preci no ûdens, mitruma un priekðmetiem, kas pildīti ar škidrumu.
- $\bullet$ Nekâdâ gadîjumâ nenovietojiet ðo preci uz cita elektriskâ aprîkojuma.
- ۰ Neaiztieciet šo ierīci pērkona negaisa laikā.
- $\bullet$ Ja ierîces atvienoðanai tiek lietots strâvaskontakts vai sadalîtâjs, atslçgðanas ierîcei jâbût darba kârtîbâ un viegli pieejamai.
- $\bullet$ Redzams un neredzams lâzera starojums, kad ierīce atvērta. Izvairieties no stara. ietekmes.

Ðî prece atbilst Eiropas Kopienas radio traucçjumu prasîbâm.

Ðî prece atbilst sekojoðu direktîvu un vadlîniju prasîbâm: 2004/108/EC, 2006/95/EC.

#### **Jûsu vecâs preces un bateriju izmeðana**

Jūsu prece ir veidota un ražota ar augstas kvalitâtes materiâliem un komponentçm, ko var pârstrâdât un lietot atkârtoti.

Ja Jūs redzat šo pārsvītrotās ritenotās miskastes simbolu, tas nozîmç, ka prece atbilst Eiropas Direktîvai 2002/96/EC. Apziniet vietējo atseviškās savākšanas sistēmu elektriskām un elektroniskâm precçm.

Rīkojieties saskaņā ar vietējiem noteikumiem un neizmetiet veco preci ar sadzîves atkritumiem.

Pareiza Jūsu vecās preces izmešana palīdzēs novērst potenciālas negatīvas sekas apkārtējai videi un cilvēku veselībai.

Jûsu prece satur baterijas, kas atbilst Eiropas

Direktîvai 2006/66/EC, ko nedrîkst izmest kopâ ar sadzîves atkritumiem. Apziniet vietējos noteikumus par bateriju atseviðíu savâkðanu. Pareiza bateriju izmeðana palîdz novçrst potenciālas negatīvas sekas apkārtējai videi un cilvçku veselîbai.

#### **Piezîme par autortiesîbâm**

#### **Esiet atbildîgs Cieniet autortiesîbas**

Ðî prece ir aprîkota ar autortiesîbu aizsardzîbas tehnoloģiju, ko aizsargā noteiktu ASV patentu metožu pieprasījumi un citas intelektuālā īpašuma tiesîbas, kas pieder Macrovision Corporation un citiem tiesību īpašniekiem. Šīs autortiesību aizsardzības tehnoloģijas lietošana jāsaskaņo ar Macrovision Corporation un tā ir paredzēta mājas un citai ierobežotai lietošanai, ja nav savādāk saskanots ar Macrovision Corporation. Apgriezta mehânika un izjaukðana aizliegta.

#### **Piezîme par zîmoliem**

# HƏMI

 $\epsilon$ 

HDMI, HDMI logo un High-Definition Multimedia Interface ir HDMI Licensing LLC zīmoli vai reģistrēti zîmoli.

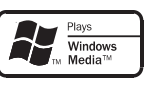

"Windows Media" un Windows logo ir zîmoli vai reáistrēti zīmoli, kas pieder "Microsoft Corporation" Amerikas Savienotajâs Valstîs un/vai citâs valstîs.

### DVD  $\overline{\phantom{a}}$

VIDEO

'DVD Video' ir "DVD Format/Logo Licensing Corporation" zîmols.

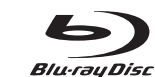

'Blu-ray' disks un 'Blu-ray' diska logo ir zîmoli.

## **8. TRAUCÇJUMU NOVÇRÐANA**

## **Brîdinâjums**

0 Elektriskâ ðoka risks. Nekâdâ gadîjumâ nenonemiet šīs ierīces korpusu.

Lai saglabātu garantiju, nemēģiniet labot sistēmu paði.

Ja rodas problçmas, lietojot ðo preci, caurskatiet sekojoðos punktus, pirms servisa pieprasîðanas. Ja problēmu neizdodas atrisināt, reģistrējiet Jūsu preci un iegûstiet atbalstu www.philips.com/welcome.

Ja Jûs sazinâties ar Philips, Jums tiks jautâts Jûsu disku atskanotāja modela un sērijas numurs. Modela numurs un sērijas numurs atrodas Jūsu disku atskaņotāja mugurpusē vai apakšā. Pierakstiet ðos numurus ðeit:

Modeïa Nr. \_\_\_\_\_\_\_\_\_\_\_\_\_\_\_\_\_\_\_\_\_\_\_\_\_\_\_\_\_\_\_

Sçrijas Nr. \_\_\_\_\_\_\_\_\_\_\_\_\_\_\_\_\_\_\_\_\_\_\_\_\_\_\_\_\_\_\_

## **Galvenâ ierîce**

#### **Nav reakcijas uz tâlvadîbas pulti**

- Pieslēdziet atskaņotāju strāvas rozetei.
- Mērkējiet tālvadības pulti uz infrasarkano sensoru, kas atrodas uz šī atskanotāja priekšējā panela. ٠
- Ievietojiet baterijas pareizi.  $\bullet$
- Ievietojiet tâlvadîbas pultî jaunas baterijas. .

## **Attçls**

#### **Nav attçla.**

Skatiet TV lietoðanas pamâcîbu, lai atrastu pareizo video ieejas kanâlu. Mainiet TV kanâlus, lîdz redzat Philips ekrânu.

#### **Nav attçla HDMI savienojumam**

- Ja šis atskaņotājs ir pieslēgts pie neautorizētas displeja ierîces ar HDMI vadu, audio/video signâls var netikt izvadîts.
- Pârbaudiet, vai HDMI vads nav bojâts. Nomainiet ar jaunu HDMI vadu.  $\bullet$
- Ja tâ notiek, kad Jûs mainât **HDMI video**izšķirtspēju, atkārtoti spiediet taustiņu **HDMI** uz tālvadības pults, līdz parādās attēls.

#### **TV nav augstas izðíirtspçjas video signâla**

Pârliecinieties, ka disks satur augstas izšķirtspējas video.

Pârliecinieties, ka TV atbalsta augstas izškirtspējas video.

## **Skana**

#### **Nav audio izejas no TV**

- $\bullet$  Pārliecinieties, ka audio vadi ir pieslēgti TV audio ieejai.
- Piesaistiet TV audio ieeju attiecîgajai video ieejai. Papildus informācijai, skatīt TV lietošanas instrukciju.

#### **Nav audio izejas no audio ierîces (stereo**  $s$ **istēmas/pastiprinātāja/resīvera) skaļruņiem**

- Pârliecinieties, ka audio vadi ir pieslçgti audio ierīces audio ieejai.
- Ieslçdziet audio ierîci uz pareizo audio ieejas avotu.

#### **Nav skaòas HDMI savienojumam.**

 $\bullet$   $\;$  Jūs varat nedzirdēt skaņu no HDMI izejas, ja pieslēgtā ierīce nav saderīga ar HDCP vai ir saderîga tikai ar DVI.

#### **Atskaòoðana**

#### **Disku nevar atskaòot**

- Pârliecinieties, ka disks ir pareizi ievietots.
- Pârliecinieties, ka ðî prece ir saderîga ar disku. Skatît 'Specifikâcijas'. .
- Pârliecinieties, ka ðî prece atbalsta DVD vai BD reáiona kodu. .
- Atskaņojot DVDRW vai DVDR, pārliecinieties, ka disks ir aizvērts.
- Notîriet disku.

#### **Datu failus (JPEG, MP3, WMA) nevar atskaòot vai nolasît**

- Pârliecinieties, ka datu fails ir ierakstîts USF, ISO9660 vai JOLIET formâtâ.
- Pārliecinieties, ka izvēlētā grupa (vai direktorija) nesatur vairâk kâ 9,999 failus DVD vai 999 failus CD diskâ.
- Pârliecinieties, ka JPEG faila paplaðinâjums ir .jpg, .JPG, .jpeg vai .JPEG.
- Pârliecinieties, ka MP3/WMA faila paplaðinâjums ir .mp3 vai .MP3 un .wma vai .WMA.

## **... PAPILDU INFORMÂCIJA**

#### **Video**

- $\bullet$ Signāla sistēma: PAL/NTSC
- . Kompozîtu video izeja: 1 Vp-p (75 omi)
- $\bullet$ Komponentu video izeja: 480/576i, 480/576p, 720p, 1080i
	- Y: 1 Vp-p (75 omi)
	- . Pb: 0.7 Vp-p (75 omi)
	- . Pr: 0.7 Vp-p (75 omi)
- $\bullet$ HDMI izeja 480p, 576p, 720p, 1080i, 1080p, 1080p24

#### **Audio**

- $\bullet$ 2 kanâlu analogâ izeja
	- $\bullet$ Audio priekðçjais K&L: 2 Vrms (>1 kilo oms)
- $\bullet$ Digitâlâ izeja: 0.5 Vp-p (75 omi)
	- Koaksiâlâ
- $\bullet$ HDMI izeja
- $\bullet$ Atjaunoðanas frekvence:
	- MP3: 32 kHz, 44.1 kHz, 48 kHz
	- $\bullet$ WMA: 44.1 kHz, 48 kHz
- $\blacksquare$ Konstants bitu âtrums:
	- MP3: 112 kbps 320 kbps
	- $\bullet$ WMA: 48 kbps – 192 kbps

#### **USB**

 $\bullet$ Kā papildus atmiņa programmatūras pajauninâðanai un BD-LIVE saturam. Nav paredzēts mediju atskaņošanai.

#### **Galvenâ ierîce**

- $\bullet$ Strâvas padeve
	- Eiropâ: 220-240V ~AC, ~50Hz
- $\bullet$ Strāvas patēriņš: 25W
- $\bullet$ Strāvas patēriņš gaidīšanas režīmā: 1W
- $\bullet$ Izmçri (p <sup>x</sup> <sup>a</sup> <sup>x</sup> d): 435 <sup>x</sup> 58 <sup>x</sup> 227 (mm)
- $\bullet$ Kopçjais svars: 2.5 kg

### **Lâzera specifikâcija**

- Lâzera tips:
	- $\bullet$ BD lâzera diode: InGaN/AlGaN
	- $\bullet$ DVD lâzera diode: InGaAlP
	- $\bullet$ CD lâzera diode: AlGaAs
- Vilna garums:

 $\bullet$ 

 $\bullet$ 

- $\bullet$ BD: 405 +5nm/-5nm
- $\ddot{\phantom{1}}$ DVD: 650 +13nm/-10nm
- $\bullet$ CD: 790 +15nm/-15nm
- Izejas jauda:
- $\bullet$ BD: lîdz 20mW
- $\bullet$ DVD: lîdz 7mW
- $\bullet$ CD: lîdz 7mW

## **... SVARÎGI**

# **DE DOLBY**

**TRUETE** 

Ražots ar licenci no "Dolby Laboratories". "Dolby" un dubultâ-D simbols ir "Dolby Laboratories" zîmoli.

## **Sdf:** 2.0+Digital Out

Ražots ar licenci pēc U.S. Patenta #5,451,942; 5,956,674; 5,974,380; 5,978,762; 6,487,535 un citiem ASV un vispasaules patentiem, kas izdoti un gaidāmi. DTS un DTS 2.0+Digital Out ir reģistrēti zîmoli, un DTS logo un simbols ir DTS, Inc. zîmoli @ 1996-2008 DTS, Inc. Visas tiesības rezervētas.

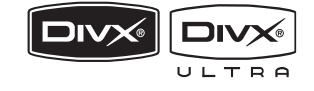

DivX, DivX Ultra Certified un asociētie logo ir DivX, Inc. zîmoli un tiek lietoti ar licenci. Oficiâla DivXUltra Certified prece. Atskano visas DivX(R) video versijas (tajâ skaitâ DivX(R) 6) ar uzlabotu DivX(R) mediju failu un DivX(R) Media formâta atskanošanu.

Atskaņo DivX(R) video ar izvēlnēm, subtitriem un audio celiniem.

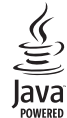

Java un visi citi Java zîmoli un logo ir Sun Microsystems, Inc. zīmoli vai reģistrēti zīmoli ASV un/vai citâs valstîs.

**BONUSVIEWTM**

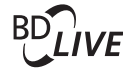

'BD LIVE' un 'BONUSVIEW' ir 'Blu-ray Disc Association' zîmoli.

## x.v.Colour

'x.v.Colour' ir 'Sony Corporation' zîmols.

AUGSTÂKÂSKVALITÂTESLÂZERA PRECE

## **2. JÛSU PRECE**

Apsveicam ar pirkumu un laipni lûdzam Philips! Lai pilnîbâ izmantotu atbalstu, ko piedâvâ Philips, reàistrējiet preci www.philips.com/welcome.

## **Preces iezîmes**

#### **Philips EasyLink**

Jûsu prece ir saderîga ar Philips EasyLink, kas lieto HDMI CEC (patçrçtâja elektronikas kontroles) protokolu. Easy-Link saderîgas ierîces, kas ir pieslçgtas ar HDMI savienojumu, var vadît ar vienu tâlvadîbas pulti.

#### **Piezîme**

 $\bullet$  . Philips negarantē 100% sadarbību starp visâm HDMI CEC ierīcēm.

#### **Augstas izðíirtspçjas izklaide**

Skatieties augstas izškirtspējas satura diskus uz HDTV (augstas izðíirtspçjas televizora). Pieslçdziet to ar liela âtruma HDMI vadu (1.3 vai 2.kategorijas). Jūs varat izbaudīt izcilu attēla kvalitāti ar izšķirtspēju lîdz pat 1080p un kadru âtrumu lîdz pat 24 kadriem sekundē, izmantojot progresīvās skenēšanas izeju.

#### **BONUSVIEW/PIP (attçls attçlâ)**

Šī ir jauna BD-Video funkcija, kas vienlaicīgi atskaņo primâro un sekundâro video. BONUSVIEW funkcijas var atskanot 'Blu-ray' atskanotāji ar 'Final Standard Profile' vai 'Profile 1.1 specs'.

#### **BD-LIVE**

Pieslēdziet šo atskanotāju filmu studijas mājas lapai, izmantojot LAN portu, lai piekļūtu dažādam pajauninâtam saturam (piem., atjaunotiem priekðstatîjumiem vai ekskluzîvâm îpaðâm funkcijâm). Jûs varat izmantot arî nâkamâs paaudzes iespējas, kā zvanu tonu/ekrāntapešu lejuplâdçm, tieðajiem savienojumiem, tieðsaistes notikumiem un spēlēm.

#### **DVD uzlaboðana labâkai attçla kvalitâtei**

Skatieties diskus augstākajā HDTV pieejamajā attēla kvalitâtç. Video uzlaboðana palielina standarta izšķirtspējas diska izšķirtspēju uz 1080p, izmantojot HDMI savienojumu. Detalizēts attēls un palielināts asums sniedz dzīvāku attēlu.

#### **Reìionu kodi**

Jūs varat atskanot diskus ar sekojošiem reģionu kodiem.

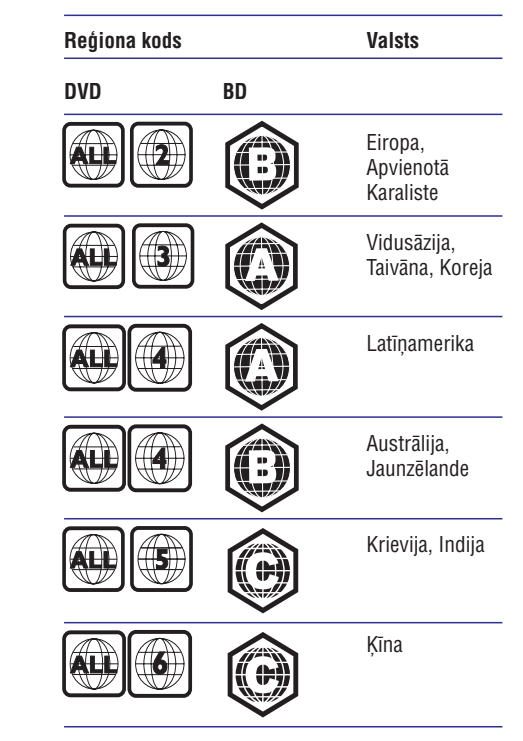

## **7. PAPILDU INFORMÂCIJA**

## **Programmatûras pajauninâðana**

Pārbaudiet šī atskanotāja pašreizējās programmatûras versiju, lai salîdzinâtu to ar jaunâko programmatûru (ja pieejama) Philips interneta lapâ.

- **1.** Spiediet taustiņu <del>fi</del>.
- **2.** Izvēlieties **[Settings]** (iestatījumi) un spiediet taustiņu **OK**.
- Izvçlieties**3. [Advanced Setup] <sup>&</sup>gt; [Version Info.]** (padziïinâta iestatîðana <sup>&</sup>gt; versijas informâcija) un spiediet taustiņu **OK**.

#### **Programmatûras pajauninâðana no tîkla**

- **1.** lestatiet tīkla savienojumu (Skatīt 'Uzsākot darbîbu' <sup>&</sup>gt; 'Tîkla iestatîðana').
- Sâkuma izvçlnç izvçlieties [Settings] <sup>&</sup>gt; **2.[Network]** (tīkls). **[Advanced Setup] <sup>&</sup>gt; [Software Download] <sup>&</sup>gt;**
	- Ja tiek atrasts pajauninâðanas fails, tiek prasîts sâkt pajauninâðanu. ↳
- Sekojiet norâdîjumiem TV ekrânâ, lai **3.** apstiprinâtu pajauninâðanas darbîbu.
	- Kad programmatûras pajauninâðana ir pabeigta, atskanotājs automātiski pārslēdzas gaidīšanas režīmā.
- **4.** Atvienojiet strāvas vadu uz dažām sekundēm un atkal pieslēdziet to, lai ieslēgtu atskanotāju.

#### **Programmatûras pajauninâðana no USB**

- **1.** Apmeklējiet www.philips.com/support, lai pârbaudîtu, vai ir pieejama jaunâka programmatūras versija šim atskanotājam.
- Lejuplâdçjiet programmatûru uz USB **2.** zibatminu.
- **3.** levietojiet USB zibatmiņu aizmugurējā paneļa kontaktâ USB.
- Sâkuma izvçlnç izvçlieties**4. [Settings] <sup>&</sup>gt; [Advanced Setup] <sup>&</sup>gt; [Software Download] <sup>&</sup>gt; [USB].**
- Sekojiet norâdîjumiem TV ekrânâ, lai **5.**apstiprinâtu pajauninâðanas darbîbu. ↳
	- Kad programmatûras pajauninâðana ir pabeigta, atskanotājs automātiski pārslēdzas gaidīšanas režīmā.
- **6.** Atvienojiet strāvas vadu uz dažām sekundēm un atkal pieslēdziet to, lai ieslēgtu atskaņotāju.

#### $\equiv$ **Piezîme**

 $\bullet$ Neizsledziet strāvu un neiznemiet USB zibatminu programmatūras pajaunināšanas procesa laikā. Iai novērstu iespējamu diska atskanotāja bojājumu.

## **Apkope**

## **Uzmanîbu**

 $\bullet$ Nekad nelietojiet tīrīšanas līdzekļus kā benzînu, ðíîdinâtâju, komerciâli pieejamus tīrīšanas līdzekļus vai anti-statiskus aerosolus, kas paredzēti diskiem.

#### **Disku tîrîðana**

Tīriet disku ar mikrošķiedras lupatu no centra uz malâm taisnâ lînijâ.

## **Specifikâcijas**

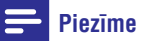

 $\bullet$ Specifikâcijas un dizains var mainîties bez brîdinâjuma.

### **Atskaòojamie mediji**

BD-Video, DVD-Video, DVD+R/+RW, DVD-R/-RW, DVD+R/-R DL, CD-R/CD-RW, Audio CD, Video CD/SVCD, Picture CD, MP3-CD, WMA-CD, DivX (Ultra)-CD.

#### **Komplektâ iekïautie piederumi**

- Tâlvadîbas pults un baterijas
- Audio/video vadi .
- Strâvas vads.
- Ātrā sākuma celvedis .
- Lietoðanas pamâcîba .
- Kompaktdisks ar vairâku valodu lietoðanas pamâcîbu. .

# **... IESTATÎJUMU REGULÇÐANA**

- **4.** Izvēlieties iespēju un spiediet taustiņu **OK**.
- **5.** Izvēlieties iestatījumu un spiediet taustiņu **OK**.
	- taustiņu **BACK**. Lai atgrieztos iepriekðçjâ izvçlnç, spiediet
	- $\bullet$  . Lai aizvērtu izvēlni, spiediet taustiņu  $\spadesuit$ .

#### **[BD-Live security] (BD-LIVE droðîba)**

Jūs varat liegt interneta piekluvi BD-LIVE programmai.

- **[On]** (ieslēgt) interneta piekļuve ir liegta visam BD-LIVE saturam.  $\bullet$
- **[Off]** (izslēgt) interneta piekļuve ir atļauta visam BD-LIVE saturam.  $\bullet$

#### **[Network] (tîkls)**

Interneta savienojuma iestatîðana, pajauninâðanas programmatûras un BD-LIVE satura lejuplâdei. Palîdz iestatît tîkla iestatîjumus soli pa solim.

#### $\equiv$ **Piezîme**

 $\bullet$ Detalizçta tîkla iestatîðanas informâcija pieejama sadaïâ 'Uzsâkot darbîbu' <sup>&</sup>gt; 'Tîkla iestatîðana'.

#### **[Software Download] (programmatûras lejuplâde)**

Pajaunina šī atskanotāja programmatūru (ja Philips interneta lapâ ir pieejama jaunâka versija), lai uzlabotu atskanotāja atskanošanas iespējas.

- **[USB]** lejuplâdç programmatûru no USB.  $\bullet$
- **[Network]** (tîkls) lejuplâdç programmatûru no tîkla. $\bullet$

#### **Piezîme**

 $\bullet$ Detalizçta pajauninâðanas informâcija pieejama sadalā 'Papildus informācija' > 'Programmatûras pajauninâðana'.

#### **[Clear Local Storage] (dzçst iekðçjo atmiòu)**

#### $\equiv$ **Piezîme**

 $\bullet$ Izdzēšot iekšējo atminu, iepriekš no BD-LIVE ielâdçtais saturs vairs nebûspieejams.

Ja atskaņotāja iebūvētā atmiņa ir par mazu, lai lejuplādētu failus BD diskam, formatējiet iekšējo atminu, lai dzēstu tās saturu.

#### **Piezîme**

- $\bullet$ Jūs varat lietot USB ierīci kā ārēju saglabâðanas ierîci, kur saglabât lejuplādējamos failus.
- $\bullet$ Saglabâðanai tiek lietota direktorija (BUDA), kas atrodas pieslēgtajā USB ierîcê.

#### **[DivX VOD Code] (DivX VOD kods)**

Parāda DivX reģistrācijas kodu.

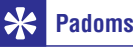

 $\bullet$ Ievadiet šī DVD atskanotāja DivX reģistrācijas kodu, kad iznomājat vai iegâdâjieties video no www.divx.com/vod. DivX video, kas iznomâti vai iegâdâti, izmantojot DivX(R) VOD (Video-Uz-Pieprasījuma) pakalpojumu, var atskanot tikai uz tās ierīces, kam tie reģistrēti.

#### **[Version Info.] (versijas informâcija)**

Parāda šī disku atskanotāja programmatūras versiju un MAC adresi.

#### \* **Padoms**

٠ Ðî informâcija ir nepiecieðama, lai pârbaudîtu, vai Philips interneta lapâ ir pieejama jaunâka programmatûras versija, lai to varētu lejuplādēt un uzstādīt uz šī atskanotāja.

#### **[Restore Factory Settings] (atjaunot rûpnîcas iestatîjums)**

**[Parental Control]** (vecâku kontrole). Pārstata visus šī atskanotāja iestatījumus uz rūpnīcas iestatījumiem, izņemot iestatījumu

## **... JÛSU PRECE**

### **Preces pârskats**

#### **Galvenâ ierîce**

#### $\odot$   $\odot$  $\odot$ ভ  $\odot$ **PHILIPS**  $\overline{\phantom{1}}$  $\bigodot$  $\Omega$  $\circled{3}$  $\widehat{A}$  $\circ$  $\circled{6}$  $\circled{7}$

**p**  $\mathbf{L}$ 

 $\overline{a}$ 

#### **1.**-

- $\bullet$ Ieslēdz disku atskanotāju vai pārslēdz to gaidīšanas režīmā.
- **2. Diska nodalîjums**

#### **3.**

Atver vai aizver diska nodalîjumu.

#### **4. Infrasarkanais sensors**

 $\bullet$ Mērkējiet tālvadības pulti uz infrasarkano sensoru.

#### **5. Displeja panelis**

- **6.**
	- $\bullet$ Sāk vai turpina atskaņošanu.

#### **7.**

- $\bullet$ lepauzē atskaņošanu.
- $\bullet$ Pārvieto iepauzēto attēlu vienu soli uz priekðu.

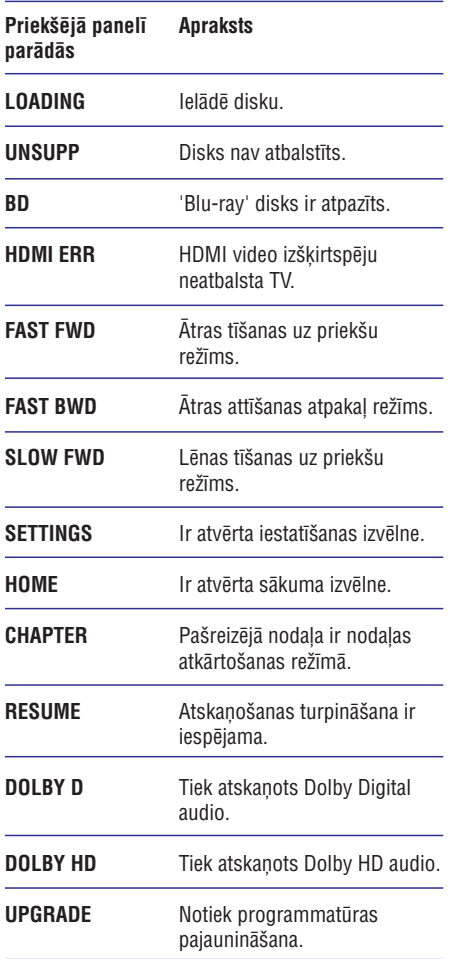

## **... JÛSU PRECE**

#### **Tâlvadîbas pults**

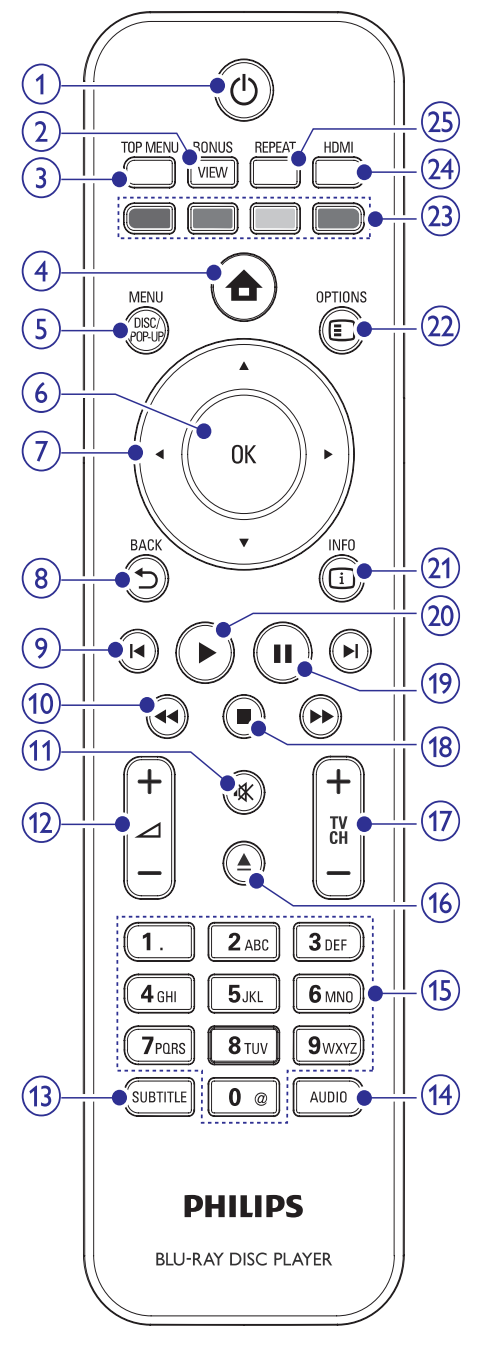

#### **1.**-

- $\bullet$ Ieslçdz disku atskaòotâju vai pârslçdz to gaidīšanas režīmā.
- $\bullet$ Ja ir iespējota EasyLink funkcija, pārslēdz disku atskanotāju un visas EasyLink ierīces gaidīšanas režīmā. Atcerieties, ka taustinš  $\mathsf{\dot{\cup}}$  ir jānospiež un jātur vismaz 3 sekundes, lai ðî funkcija strâdâtu.

#### **2. BONUSVIEW**

. Ieslçdz vai izslçdz sekundâro video mazâekrāna logā atskanošanas laikā (attiecas tikai uz BD-video, kas atbalsta BONUSVIEW vai attēls attēlā funkcijas).

#### **3. TOP MENU**

- 0 **BD:** atver galveno izvēlni.
- . **DVD:** atver virsraksta izvēlni.

#### **4.**

 $\bullet$ Atver sākuma izvēlni.

#### **5. DISC MENU/POP-UP MENU**

- . **BD:** atver vai aizver iznirstošo izvēlni.
- $\bullet$ **DVD:** atver vai aizver diska izvēlni.

#### **6. OK**

 $\bullet$ Apstiprina ievadi vai izvēli.

#### **7.** $\blacktriangleleft$

. Navigācijai pa izvēlnēm.

#### **8. BACK**

. Atgriežas iepriekšējā izvēlnē.

#### **9. /**

 $\bullet$ Pārlec uz iepriekšējo vai nākamo virsrakstu, nodaļu vai celiņu.

#### **10. /**

• Meklē atpakaļ vai uz priekšu.

#### **11.**

 $\bullet$ Izslēdz skaņu (attiecas tikai uz noteiktiem Philips markas TV).

## **... IESTATÎJUMU REGULÇÐANA**

#### **[Auto Standby] (automâtisks gaidîðanas reþîms)**

Ieslçdz vai izslçdz automâtisku gaidîðanas reþîmu. Tā ir enerģijas taupības funkcija.

- **[On]** (ieslēgt) pārslēdz ierīci gaidīšanas režīmā pēc 30 minūšu bezdarbības (piemēram, pauzes vai stop režīmā).  $\bullet$
- **[Off]** (izslēgt) izslēdz automātisku gaidīšanas režīmu.  $\bullet$

#### **[PBC]**

Ieslçdziet vai izslçdziet VCD/SVCD ar PBC(atskanošanas kontroli) satura izvēlni.

- **[On]** (ieslēgt) parāda satura izvēlni, kad tiek ievietots disks.  $\bullet$
- **[Off]** (izslēgt) izvēlne tiek izlaista un sākas atskanošana no pirmā virsraksta.  $\bullet$

#### **EasyLink iestatîðana**

- **1.** Spiediet taustiņu <del> $\blacktriangle$ </del>.
- **2.** Izvēlieties **[Settings]** (iestatījumi), tad spiediet taustiņu **OK**.

#### $3.$  Izvēlieties **[EasyLink]**, tad spiediet taustiņu  $\blacktriangleright$ .

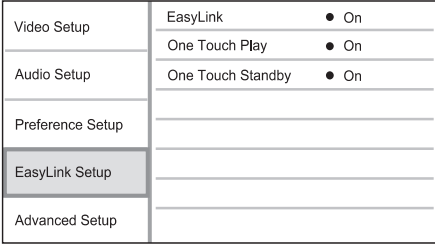

- **4.** Izvēlieties iespēju un spiediet taustiņu **OK**.
- **5.** Izvēlieties iestatījumu un spiediet taustiņu **OK**.
	- Lai atgrieztos iepriekðçjâ izvçlnç, spiediet taustiņu **BACK**.
	- Lai aizvērtu izvēlni, spiediet taustinu  $\triangle$ .  $\bullet$

#### **[EasyLink]**

Šis atskaņotājs atbalsta Philips EasyLink, kas lieto HDMI CEC (patçrçtâja elektronika kontroles) protokolu. Jûs varat lietot vienu tâlvadîbas pulti, lai vadîtu visas EasyLink saderîgâs ierîces, kas savienotas ar HDMI kontaktiem.

- **[On]** (ieslēgt) ieslēdz EasyLink funkcijas. .
- **[Off]** (izslēgt) izslēdz EasyLink funkcijas.  $\bullet$

#### **[One Touch Play] (atskaòoðana ar vienu pieskârienu)**

Spiežot taustiņu **STANDBY** <sup>()</sup>, lai ieslēgtu šo atskaņotāju, TV (ja atbalsta atskaņošanu ar vienu pieskârienu) automâtiski ieslçdzas un pârslçdzas uz pareizo video ieejas kanālu. Ja atskanotājā ir ievietots disks, automâtiski sâkas diska atskanošana.

- $\bullet$   $\quad$  [On] (ieslēgt) ieslēdz atskaņošanu ar vienu pieskârienu.
- **[Off]** (izslēgt) izslēdz atskaņošanu ar vienu pieskârienu. .

#### **[One Touch Standby] (gaidîðanas reþîms ar vienu pieskârienu)**

Nospiežot un turot taustiņu **STANDBY** <sup>()</sup>, visas pieslçgtâs HDMI CEC ierîces (ja tâs atbalsta gaidīšanas režīmu ar vienu pieskārienu) vienlaicīgi pārslēdzas gaidīšanas režīmā.

- **[On]** (ieslēgt) ieslēdz gaidīšanas režīmu ar vienu pieskârienu. 0
- **[Off]** (izslēgt) izslēdz gaidīšanas režīmu ar vienu pieskârienu.  $\bullet$

#### **Piezîme**

- Lai iespçjotu EasyLink funkciju, uz TV un citām pieslēgtajām ierīcēm jāieslēdz HDMI CEC darbîbas. Papildus informâciju meklējiet TV/ierīces lietošanas pamācībā.
- $\bullet$ Philips negarantē 100% sadarbību ar visām HDMI CEC ierīcēm.

### **Padziïinâta iestatîðana**

- **1.** Spiediet taustiņu <del>**n**</del>.
- **2.** Izvēlieties **[Settings]** (iestatījumi), tad spiediet taustiņu **OK**.
- **3.** Izvēlieties **[Advanced Setup]** (padziļināta iestatīšana), tad spiediet taustiņu  $\blacktriangleright$ .

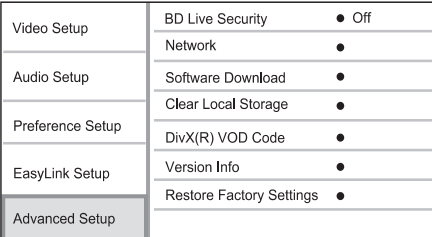

## **... IESTATÎJUMU REGULÇÐANA**

#### **[PCM Downsampling] (PCM kvalitâtes samazinâðana)**

Iestata PCM audio atiaunošanas frekvenci izejai DIGITAL OUT (koaksiâlajai/optiskajai).

- **[On]** (ieslēgt) PCM audio tiek pārveidots uz 48kHz. $\bullet$
- **[Off]** (izslēgt) BD vai DVD, kas ierakstīts LPCM formâtâ ar autortiesîbu aizsardzîbu, divu kanâlu audio signâli lîdz 96 kHz tiek izvadîti kâ LPCM signâli bez pârveidoðanas.  $\bullet$

### **Priekðrocîbu iestatîðana**

- **1.** Spiediet taustiņu <del>**n**</del>.
- **2.** Izvēlieties **[Settings]** (iestatījumi), tad spiediet taustiņu **OK**.
- **3.** lzvēlieties [**Preference Setup**] (priekšrocību iestatīšana), tad spiediet taustiņu $\blacktriangleright$ .

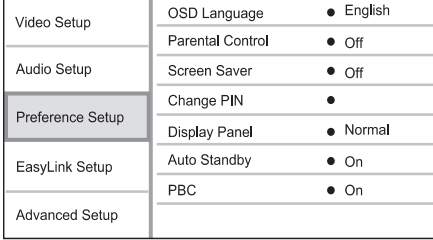

- **4.** Izvēlieties iespēju un spiediet taustiņu **OK**.
- **5.** Izvēlieties iestatījumu un spiediet taustiņu **OK**.
	- Lai atgrieztos iepriekðçjâ izvçlnç, spiediet taustiņu **BACK**.  $\bullet$
	- $\bullet$  . Lai aizvērtu izvēlni, spiediet taustiņu  $\spadesuit$ .

#### **[OSD Language] (displeja-uz-ekrâna valoda)**

Izvēlas displeja-uz-ekrāna valodu.

#### $\equiv$ **Piezîme**

0 Ja šis atskanotājs ir pieslēgts pie HDMI CEC saderîga TV ar HDMI vadu, tas automâtiski pârslçdzas uz tâdu paðu izvēlnes valodu kā TV.

#### **[Parental Control] (vecâku kontrole)**

Liedz piekļuvi diskiem, kas nav piemēroti bērniem. Šī tipa diskiem jābūt ierakstītiem ar novērtējumu. Lai piekļūtu, ievadiet pēdējo iestatīto paroli vai '0000'.

#### **Piezîme**

- $\bullet$ Diski, kas novçrtçti virs **vecâku kontrolç**iestatītā līmena, pieprasīs paroli, lai tos varētu atskanot.
- $\bullet$ Vērtējumi ir atkarīgi no valsts. Lai atlautu visu disku atskaòoðanu, izvçlieties **'8'**priekð DVD-video un BD-video.
- $\bullet$ Dažiem diskiem novērtējums ir drukāts uz iepakojuma, bet nav ierakstîts diskâ. Ðî funkcija nestrâdâ uz ðâdiem diskiem.

#### **[Screen Saver] (ekrâna saudzçtâjs)**

Ieslēdz vai izslēdz ekrāna saudzētāja režīmu. Tas palîdz aizsargât TV ekrânu no bojâjumiem, kas radušies no pārāk ilgas stacionāra attēla ietekmes.

- **[On]** (ieslēgt) iestata ekrāna saudzētāju uz ieslēgšanos pēc 10 minūšu bezdarbības (piemēram, pauzes vai stop režīma).  $\bullet$
- **[Off]** (izslēgt) izslēdz ekrāna saudzētāja režīmu.  $\bullet$

#### **[Screen Saver] (ekrâna saudzçtâjs)**

leslēdz vai izslēdz ekrāna saudzētāja režīmu. Tas palîdz aizsargât TV ekrânu no bojâjumiem, kas radušies no pārāk ilgas stacionāra attēla ietekmes.

- **[On]** (ieslēgt) iestata ekrāna saudzētāju uz ieslēgšanos pēc 10 minūšu bezdarbības (piemēram, pauzes vai stop režīma).
- **[Off]** (izslēgt) izslēdz ekrāna saudzētāja režīmu.  $\bullet$

#### **[Change PIN] (PIN nomaiòa)**

Iestata vai maina paroli.

- 1) Spiediet ciparu taustiņus, lai ievadītu paroli vai pçdçjo iestatîto paroli. Ja parole ir aizmirsta, **i**evadiet **'0000'** un spiediet taustiņu **OK**.
- 2) Ievadiet jauno paroli.
- 3) Vçlreiz ievadiet to paðu paroli.
- 4) Izvçlnç izvçlieties punktu **[Confirm]** (apstiprināt) un spiediet taustiņu **OK**.

#### **[Display Panel] (displeja panelis)**

Izvēlas spilgtuma līmeni priekšējā paneļa displejam.

- normâls spilgtums. **[Normal]**
- tumðâks displejs. **[Dim]**

 $\bullet$  $\bullet$ 

## **... JÛSU PRECE**

#### 12.  $\angle$ +/-

 $\bullet$ Regulē skalumu (attiecas tikai uz noteiktiem Philips markas TV).

#### **13. SUBTITLE**

• Izvēlas diska subtitru valodu.

#### **14. AUDIO**

• Izvēlas diska audio valodu vai kanālu.

#### **15. Burtu-ciparu taustiòi**

- Izvēlas atskaņojamo punktu.
- $\bullet$ Ievada skaitlus vai burtus (izmantojot SMS stila ievadi).

#### **16.**

 $\bullet$ Atver vai aizver diska nodalîjumu.

#### **17. TV CH +/-**

Izvçlas TV kanâlu (attiecas tikai uz noteiktiem Philips markas TV).

#### **18.**

 $\bullet$ Beidz atskanošanu.

#### **19.**

- $\bullet$ Iepauzç atskaòoðanu.
- $\bullet$ Pārvieto iepauzēto attēlu vienu soli uz priekðu.

#### **20.**

 $\bullet$ Sāk vai turpina atskanošanu.

#### **21. INFO**

 $\bullet$ Parâda paðreizçjâ statusa vai diska informâciju.

#### **22. OPTIONS**

 $\bullet$ Piekļūst pašreizējās darbības vai izvēles iespējām.

#### **23. Krâsainie taustiòi**

**• BD:** izvēlas uzdevumus vai iespējas.

#### **25. REPEAT**

**24. HDMI**

 $\bullet$ Izvēlas atkārtotu atskanošanu vai sajauktas secības atskanošanu.

• Izvēlas HDMI izejas video izšķirtspēju.

## **3. SAVIENOJUMI**

Lai lietotu šo disku atskanotāju, veiciet sekojošus savienojumus.

#### **Pamatsavienojumi**

- Video۰
- Audio.
- Baroðana.

#### **Papildus savienojumi**

- Audio pārsūtīšana uz citām ierīcēm.  $\bullet$ 
	- Digitâlais pastiprinâtâjs/resîveris .
	- Analogā stereo sistēma  $\bullet$
- Tîkls $\bullet$
- USB ierīce (kā papildus atmina programmatûras pajauninâðanai vai BD-LIVE papildus saturam, NEVIS mediju atskaņošanai).  $\bullet$

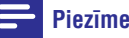

- $\bullet$ Identifikâcijai un strâvas padeves prasîbâm skatiet tipa plâksnîti preces mugurpusç vai apakðâ.
- $\bullet$ Pirms jebkâdu savienojumu veikðanas vai mainas, pārliecinieties, ka visas ierīces ir atslēgtas no strāvas.

#### <mark>\*</mark> **Padoms**

 $\bullet$ Lai pieslēgtu šo ierīci pie TV, var lietot dažādu tipu kontaktus, atkarībā no iespējām un vajadzībām. Plašs interaktīvs palîgs savienojumu veikðanai ir pieejams www.connectivityguide.philips.com.

## **Video/audio vadu pieslçgðana**

Pieslēdziet šo disku atskanotāju pie TV, lai redzētu atskanoto no diska. Izvēlieties labāko video savienojumu, ko atbalsta TV.

- 1.iespçja: Pieslçgðana pie HDMI kontakta (HDMI, DVI vai HDCP saderîgam TV).
- 2.iespçja: Pieslçgðana pie komponentu video kontaktiem (standarta TV vai Progresîvâs skenēšanas TV).
- 3.iespēja: Pieslēgšana pie kompozītu video kontakta (standarta TV).  $\bullet$

### **Piezîme**

0 Šis disku atskanotājs ir nepastarpināti jāpieslēdz pie TV.

#### **1.iespçja: Pieslçgðana pie HDMI kontakta (HDMI, DVI vai HDCP saderîgam TV).**

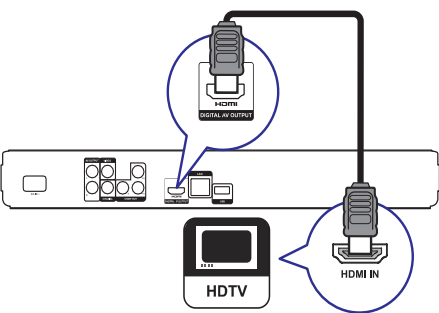

- **1.** Pieslēdziet HDMI vadu (nav iekļauts komplektā) pie
	- šī atskaņotāja **HDMI** kontakta .
	- TV HDMI kontakta.

#### ₩ **Padoms**

- $\bullet$ Ja TV ir tikai DVI kontakts, pieslçdziet HDMI/DVI adapteri. Pieslēdziet audio vadu, lai būtu dzirdama skana.
- $\bullet$ Video izeju var optimizçt. Atkârtoti spiediet taustinų HDMI, lai izvēlētos labāko izškirtspēju, ko atbalsta TV.
- $\bullet$ Philips iesaka lietot HDMI 2.kategorijas vadu, zinâms arî kâ Liela âtruma HDMI vads, lai nodroðinâtu optimâlu video un audio izeju.
- $\bullet$ Lai atskanotu digitālos video attēlus no BD-video vai DVD-video, izmantojot HDMI savienojumu, ir nepiecieðams, lai atskanotājs un displeja ierīce (vai AV resîveris/pastiprinâtâjs) atbalstîtu autortiesību aizsardzības sistēmu, sauktu par HDCP (augsta diapazona digitâlâ satura aizsardzības sistēma).
- $\bullet$ Ðî tipa savienojums nodroðina labâko attēla kvalitāti.

# **... IESTATÎJUMU REGULÇÐANA**

#### **[Component Video] (komponentu video)**

Izvēlieties komponentu video izejas izškirtspēju, kas ir saderîga ar TV displeja iespçjâm.

– **[480i/576i], [480p/576p], [720p], [1080i]** izvēlieties video izškirtspējas iestatījumu, kas vislabâk atbilst pieslçgtajam TV. Papildus informâciju meklçjiet TV lietoðanas pamâcîbâ.

## **Piezîme**

- ۰ Ja iestatījums nav saderīgs ar pieslēgto TV, parâdâs tukðs ekrâns. Gaidiet 10 sekundes, līdz automātiski atjaunojas iepriekðçjais iestatîjums.
- $\bullet$ Pret kopēšanu aizsargāti DVD var atskanot tikai 480p/576p vai 480i/576i izškirtspējā.

#### **[Picture Settings] (attçla iestatîjumi)**

Izvēlieties iepriekš noteiktu attēla krāsu iestatījumu kopumu.

- **[Standard**] oriģinālais krāsu iestatījums.  $\bullet$
- koðu krâsu iestatîjums. **[Vivid]** .
- maigs krâsu iestatîjums. **[Cool]** .
- **[Action] –** asu krāsu iestatījums. Uzlabo detaļas tumðâ apgabalâ. Ideâls iestatîjums trilleriem. .
- **[Animation] –** kontrastu krāsu iestatījums. Ideāls animācijas attēliem.  $\bullet$

#### **[Black Level] (melnâ lîmenis)**

Izlabo melno krâsu kontrastu.

- standarta melnâ lîmenis. **[Normal]** .
- **[Enhanced]** uzlabots melnā līmenis. .

## **Audio iestatîðana**

- **1.** Spiediet taustiņu <del> $\blacktriangle$ </del>.
- **2.** Izvēlieties **[Settings]** (iestatījumi), tad spiediet taustiņu **OK**.
- **3.** lzvēlieties **[Audio Setup]** (audio iestatīšana), tad spiediet taustiņu  $\blacktriangleright$ .

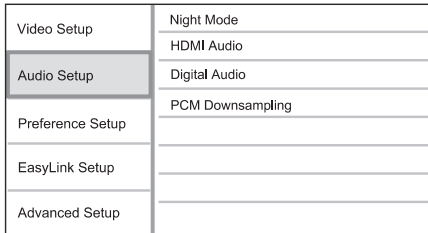

- **4.** Izvēlieties iespēju un spiediet taustiņu **OK**.
- **5.** Izvēlieties iestatījumu un spiediet taustiņu **OK**.
	- Lai atgrieztos iepriekðçjâ izvçlnç, spiediet taustiņu **BACK**.
	- $\bullet$   $\;$  Lai aizvērtu izvēlni, spiediet taustiņu  $\blacktriangle$ .

#### **[Night Mode] (nakts reþîms)**

Padara skalo skanu klusāku un kluso skaņu skalāku, lai atskaņotu disku nelielā skaļumā, netraucējot citus.

- **[Auto]** attiecas uz celiņiem ar Dolby Tue HD audio. $\bullet$
- **[On]** (ieslēgt) klusai skatīšanai naktī. 0
- **[Off]** (izslēgt) telpiskajai skaņai ar pilnu dinamisko diapazonu.  $\bullet$

#### $\equiv$ **Piezîme**

۰ Attiecas tikai uz Dolby kodētiem DVD-video vai BD-video.

### **[HDMI Audio]**

Izvēlas HDMI audio izeju, ja šis atskanotājs ir pieslēgts pie TV/audio ierīces ar HDMI vadu.

- **[Bitstream]** izvēlieties labāko oriģinālo HD audio (tikai uz HD audio saderîgu resîveri).  $\bullet$
- uztver un izvçlas labâko atbalstîto**[Auto]** audio formâtu automâtiski.  $\bullet$

#### **[Digital Audio] (Digitâlais audio)**

Izvēlas audio formātu skanai, kas tiek izvadīta pa DIGITAL OUT kontaktu (koaksiâlo/optisko).

- uztver un izvçlas labâko atbalstîto**[Auto]** audio formâtu automâtiski.  $\bullet$
- audio ierîce neatbalsta daudzkanâlu**[PCM]** formâtu. Audio tiek pârveidots uz divu kanâlu skanu.  $\bullet$
- **[Bitstream] –** izvēlas oriģinālo audio, lai atskanotu Dolby vai DTS audio (BD-video īpašais skaņas efekts ir izslēgts). .

## **Piezîme**

- $\bullet$ Pârliecinieties, ka audio formâtu atbalsta disks un pieslēgtā audio ierīce (pastiprinâtâjs/resîveris).
- $\bullet$ Ja izvēlēts iestatījums [Bitstream], interaktīvais audio, kā taustiņu skaņa, ir izslēgts.

## **6. IESTATÎJUMU REGULÇÐANA**

#### **Piezîme**

 $\bullet$ Ja iestatīšanas iespēja ir pelēka, tas nozîmç, ka paðreizçjâ statusâ iestatîjumu nevar mainît.

#### **Video iestatîðana**

- **1.** Spiediet taustiņu <del> $\blacktriangle$ </del>.
- **2.** Izvēlieties **[Settings]** (iestatījumi), tad spiediet taustiņu **OK**.
- **3.** Izvēlieties **[Video Setup]** (video iestatīšana), tad spiediet taustiņu  $\blacktriangleright$ .

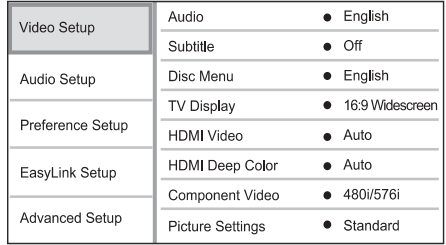

- **4.** Izvēlieties iespēju un spiediet taustiņu **OK**.
- **5.** Izvēlieties iestatījumu un spiediet taustiņu **OK**.
	- taustiņu **BACK**. Lai atgrieztos iepriekðçjâ izvçlnç, spiediet  $\bullet$
	- Lai aizvērtu izvēlni, spiediet taustiņu  $\triangle$ .  $\bullet$

#### **[Audio]**

Izvēlas audio valodu diska atskanošanai.

#### **[Subtitle] (subtitri)**

Izvēlas subtitru valodu diska atskanošanai.

#### **[Disc Menu] (diska izvçlne)**

Izvēlas valodu diska izvēlnei.

#### **Piezîme**

- $\bullet$ Ja iestatîtâ valoda nav pieejama diskâ, tâs vietâ tiks lietota diska noklusçtâ valoda.
- $\bullet$ Dažiem diskiem subtitru/audio valodu var nomainīt tikai diska izvēlnē.

#### **[TV Display] (TV displejs)**

Izvçlas displeja formâtu:

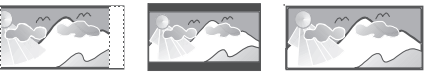

4:3 Pan Scan (PS) 4:3 Letter Box (LB) 16:9 (Wide Screen)

- **[4:3 Letter Box]** 4:3 TV: platekrâna attçls ar melnâm joslâm augðâ un apakðâ.  $\blacksquare$
- **[4:3 Pan Scan]** 4:3 TV: pilna augstuma attçls ar apgrieztâm malâm.  $\bullet$
- **[16:9 Widescreen]** platekrâna TV: ekrâna proporcija 16:9.  $\bullet$

#### **[HDMI Video]**

Izvēlieties HDMI video izejas izškirtspēju, kas ir saderîga ar TV displeja iespçjâm.

- **[Auto]** Uztver un izvēlas labāko video izškirtspēju automātiski.  $\bullet$
- **[Native] –** Iestata oriģinālo video izšķirtspēju.  $\bullet$
- **[480i/576i], [480p/576p], [720p], [1080i], [1080p], [1080p/24Hz]** – izvçlieties video izškirtspējas iestatījumu, kas vislabāk atbilst pieslçgtajam TV. Papildus informâciju meklçjiet TV lietoðanas pamâcîbâ.  $\bullet$

#### **Piezîme**

 $\bullet$ Ja iestatījums nav saderīgs ar pieslēgto TV, parâdâs tukðs ekrâns. Gaidiet 10 sekundes, līdz automātiski atjaunojas iepriekðçjais iestatîjums, vai atkârtoti spiediet taustiņu **HDMI**, līdz parādās attēls.

#### **[HDMI Deep Color] (HDMI dziïas krâsas)**

Ðî funkcija ir pieejama tikai tad, ja displeja ierîce ir pieslēgta ar HDMI vadu un atbalsta dziļas krāsas funkciju.

- **[Auto]** izbaudiet košus attēlus ar vairāk kā miljardu krâsu uz TV, kas atbalsta "Deep Color" (dzilas krāsas).  $\bullet$
- **[On]** (ieslēgt) Izvada 12 bitu krāsas, kas samazina afiðas efektu.  $\bullet$
- **[Off]** (izslēgt) Izvada standarta 8 bitu krāsas.  $\bullet$

## **... SAVIENOJUMI**

**2.iespçja: Pieslçgðana pie komponentu video kontaktiem (standarta TV vai Progresîvâs skençðanas TV).**

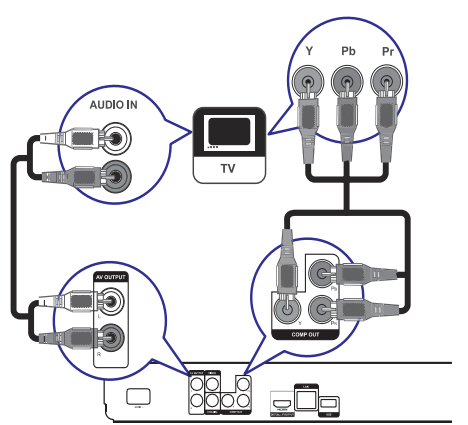

- **1.** Pieslēdziet komponentu video vadus (nav iekļauti komplektā) pie:
	- šī atskaņotāja Y Pb Pr kontaktiem  $\bullet$
	- **TV KOMPONENTU VIDEO** ieejas kontaktiem. $\bullet$
- **2.** Pieslçdziet audio vadus pie:
	- $\bullet$   $\quad$  šī atskaņotāja **AUDIO IN L/R-AV OUTPUT** kontaktiem
	- TV AUDIO ieejas kontaktiem.  $\bullet$

#### $*$ **Padoms**

۰ TV komponentu video ieejas kontakts var bût apzîmçts kâ Y Pb/Cb Pr/Cr vai YUV.

#### **Piezîme**

 $\bullet$ Šī tipa savienojums nodrošina labu attēla kvalitâti.

### **3.iespçja: Pieslçgðana pie kompozîtu video kontakta (standarta TV).**

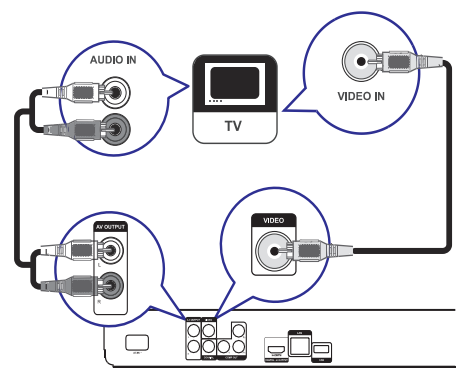

- **1.** Pieslēdziet kompozītu video vadu pie:
	- šī atskaņotāja **VIDEO** kontakta  $\bullet$
	- TV VIDEO ieejas kontakta.
- **2.**Pieslçdziet audio vadus pie:
	- $\bullet$   $\quad$  šī atskaņotāja **AUDIO IN L/R-AV OUTPUT** kontaktiem
	- TV AUDIO ieejas kontaktiem.

## **Padoms**

- $\bullet$ TV komponentu video ieejas kontakts var bût apzîmçts kâ A/V IN, VIDEO IN, COMPOSITE vai BASEBAND.
- $\bullet$ Šī tipa savienojums nodrošina standarta attēla kvalitāti.

## **... SAVIENOJUMI**

## **Audio pârsûtîðana uz citâm ierîcçm Pieslçgðana tîklam**

Lai uzlabotu atskanoto audio, audio no šī disku atskanotāja var pārsūtīt uz citām ierīcēm.

#### **Pieslçgðana digitâlajam pastiprinâtâjam/resîverim**

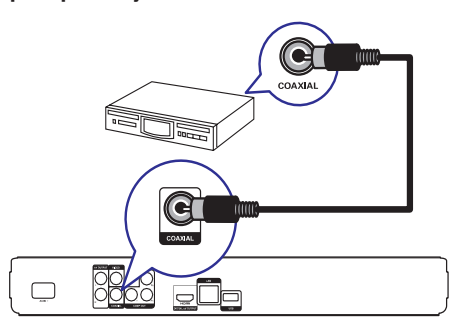

- **1.** Pieslēdziet koaksiālo vadu (nav iekļauts komplektâ) pie:
	- šī atskaņotāja **COAXIAL** kontakta  $\bullet$
	- ierîces COAXIAL/DIGITAL ieejas kontakta  $\bullet$

#### **Pieslçgðana analogajai stereo sistçmai**

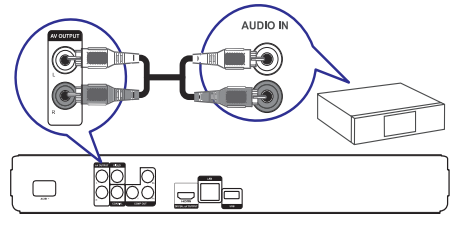

- **1.** Pieslēdziet audio vadus pie:
	- ðî atskaòotâja **AUDIO IN L/R-AV OUTPUT** kontaktiem $\bullet$
	- ierîces AUDIO ieejas kontaktiem  $\bullet$

Pieslēdziet šo atskanotāju tīklam, lai lietotu programmatûras pajauninâðanu un BD-LIVE saturu.

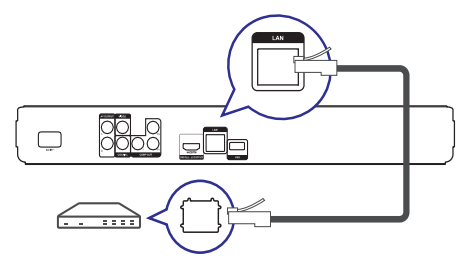

- **1.** Pieslēdziet tīkla vadu (nav iekļauts komplektā) pie:
	- šī atskaņotāja **LAN** kontakta  $\bullet$
	- platjoslas modema vai rûtera LAN kontakta. $\bullet$

#### **Piezîme**

۰ Interneta piekluve Philips interneta lapai, lai iegûtu programmatûras pajauninâjumus, var bût liegta, atkarîbâ no lietotâ rûtera un interneta pakalpojuma sniedzçja lîguma. Papildus informâcijai, sazinieties ar interneta pakalpojuma sniedzēju.

## **USB ierîces pieslçgðana**

USB ierīce sniedz papildus atminu, lai lietotu programmatûras pajauninâðanu un BD-LIVE saturu.

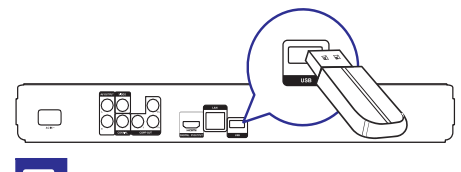

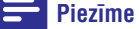

 $\bullet$ Šis atskaņotājs nevar atskaņot audio/video/foto failus no USB ierîces.

## **... ATSKAÒOÐANA**

#### **Slîdrâdes intervâla un animâcijas iestatîðana**

- **1.** Atskaņošanas laikā spiediet taustiņu **OPTIONS**.  $\mapsto$  Tiek parādīta atskaņošanas iespēju izvēlne.
- **2.** Izvēlnē izvēlieties **[Duration per slide]** (slaida garums), tad spiediet taustiņu **OK**.
- **3.** Izvēlieties garumu un spiediet taustiņu **OK**.
- **4.** Izvēlnē izvēlieties **[Slide Animation]** (slaida animācija), tad spiediet taustiņu **OK**.
- **5.** Izvēlieties animācijas efekta tipu un spiediet taustiņu **OK**.

#### **Muzikâlas slîdrâdes atskaòoðana**

Izveidojiet muzikālu slīdrādi, lai atskanotu MP3/WMA mûzikas failus un JPEG foto failusvienlaicīgi.

#### $\equiv$ **Piezîme**

- $\bullet$  Lai izveidotu muzikâlu slîdrâdi, MP3/WMA un JPEG failiem jâatrodas vienâ diskâ.
- **1.** Atskaņojiet MP3/WMA mūziku.
- **2.** Spiediet taustiņu **BACK**, lai atgrieztos galvenajā izvēlnē.
- **3.** Atrodiet foto direktoriju/albumu un spiediet taustiņu **OK**, lai sāktu slīdrādes atskaņošanu.
	- Slîdrâde sâkas un turpinâs lîdz foto direktorijas vai albuma beigâm.
	- Audio turpina atskanošanu līdz diska beigâm.
	- Lai beigtu slīdrādes atskaņošanu, spiediet taustiņu  $\blacksquare$ .  $\bullet$
	- Lai beigtu mūzikas atskaņošanu, vēlreiz spiediet taustiņu  $\blacksquare$ .  $\bullet$

## **... ATSKAÒOÐANA**

## **MP3/WMA mûzikas atskaòoðana**

MP3/WMA ir augsti saspiestu audio failu tips (faili ar paplaðinâjumiem .mp3, .wma).

- **1.** levietojiet disku, kas satur MP3/WMA mūziku.
- Spiediet taustiòu , izvçlieties **2. [Play Disc]** (atskaņot disku), tad spiediet taustiņu **OK**.  $\mapsto$  Tiek parādīta satura izvēlne.
- **3.** Izvēlieties mūzikas direktoriju un spiediet taustiņu **OK**.
- **4.** Izvēlieties atskaņojamo failu un spiediet taustiņu **OK**.
	- Lai atgrieztos galvenajâ izvçlnç, spiediet taustiņu **BACK**.

**Piezîme**

- $\bullet$ Diskam, kas ierakstîts vairâkâs sesijâs, atskanota tiek tikai pirmā sesija.
- WMA failus, ko aizsargâ Digitâlo Tiesîbu Menedžments (DRM), nevar atskanot uz šī atskanotāja.
- $\bullet$ Šis atskaņotājs nav saderīgs ar MP3PRO audio formâtu.
- $\bullet$ Tpašie simboli, kas ir MP3 celina nosaukumâ (ID3) vai albuma nosaukumâ, var netikt parâdîti ekrânâ, jo tie nav saderîgi.
- ۹ Direktorijas/faili, kas pârsniedz ðî atskanotāja atbalstītos limitus, nevar tikt parādīti vai atskanoti.

## **Foto atskaòoðana**

#### **Foto slîdrâdes atskaòoðana**

Jūs varat atskaņot JPEG fotogrāfijas (failus ar paplaðinâjumiem .jpeg vai .jpg).

- **1.** levietojiet diskus, kas satur JPEG fotogrāfijas.
- Spiediet taustiòu , izvçlieties **2. [Play Disc]** (atskaņot disku), tad spiediet taustiņu **OK**.  $\mapsto$  Tiek parādīta satura izvēlne.
- **3.** Izvēlieties fotogrāfiju direktoriju un spiediet taustiņu **OK**.
	- Lai izvēlētos fotogrāfiju, spiediet navigãcijas taustinus.
- Lai palielinātu izvēlēto fotogrāfiju un sāktu slīdrādi, spiediet taustiņu **OK**.  $\bullet$
- **4.** Spiediet taustiņu **OK**, lai sāktu slīdrādes atskanošanu.
	- Lai apskatîtu fotogrâfijas informâciju, spiediet taustiņu **INFO**.

#### **Piezîme**

- Var bût nepiecieðams ilgâks laiks, lai parâdîtu diska saturu TV ekrânâ, diskâ ierakstîto dziesmu/fotogrâfiju lielâ skaita dēl.
- $\bullet$ Šis atskaņotājs var parādīt tikai digitālā fotoaparāta attēlus, saskaņā ar JPEG-EXIF formâtu, ko parasti lieto gandrîz visi digitālie fotoaparāti. Tas nevar atskanot kustīgus JPEG vai attēlus citos formātos kā JPEG, vai skanas klipus, kas asociēti ar attēliem.
- $\bullet$ Direktorijas/faili, kas pârsniedz ðî atskanotāja atbalstītos limitus, nevar tikt parādīti vai atskanoti.

## **Foto atskaòoðanas vadîba**

- **1.** Atskaņojiet foto slīdrādi.
- **2.** Lietojiet tālvadības pulti, lai vadītu atskaņošanu.

## **Taustiòð Darbîba**

Pagriež attēlu pretēji pulksteņa rādītāju virzienam/pulksteņa râdîtâju virzienâ. ◀/▶

- Apgriež fotogrāfiju horizontâli/vertikâli.▲/▼
- Beidz atskaņošanu. Parâda paðreizçjo statusa vai diska informâciju. **INFO**ш

#### **Piezîme**

 $\bullet$  . Dažas darbības var nestrādāt uz dažiem diskiem vai failiem.

## **... SAVIENOJUMI**

1. Pieslēdziet USB ierīci šī atskanotāja USB kontaktam.

#### $\equiv$ **Piezîme**

- $\bullet$  . Pieslēdziet USB ierīci tieši šī atskanotāja **USB** kontaktam.
- $\bullet$ Philips negarantē 100% saderību ar visām USB ierīcēm.

## **Strâvas pieslçgðana**

# **Uzmanîbu**

- $\bullet$ Preces bojâjuma risks! Pârliecinieties, ka strāvas padeves voltāža atbilst voltāžai, kas drukâta ierîces mugurpusç.
- $\bullet$ Pirms strāvas vada pieslēgšanas, pârliecinieties, ka ir pabeigti visi citi savienojumi.

#### $\equiv$ **Piezîme**

- $\bullet$ Tipa plâksnîte atrodas galvenâs ierîces mugurpusç.
- **1.** Pieslēdziet strāvas vadu pie:
	- galvenâs ierîces  $\bullet$
	- sienas rozetes $\bullet$
	- Atskanotājs ir gatavs iestatīšanai. ↳

## **4. UZSÂKOT DARBÎBU**

### **Brîdinâjums**

 $\bullet$  . Citu kâ ðeit norâdîto vadîbu vai regulçjumu lietoðana vai procedûru veikðana var izraisît bîstama starojuma ietekmi vai citu nedroðu darbîbu.

Vienmēr secīgi izpildiet šajā nodaļā minētos norâdîjumus.

### **Tâlvadîbas pults sagatavoðana**

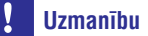

 $\bullet$ Eksplozijas risks! Nepaklaujiet baterijas karstumam, saules gaismai un ugunij. Nekad neizmetiet baterijas ugunî.

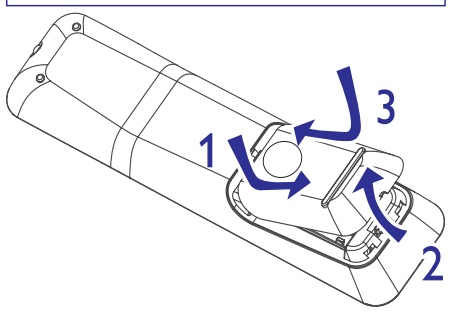

- Atveriet bateriju nodalîjumu. **1.**
- **2.** Ievietojiet 2 AAA baterijas, ievērojot polaritāti (+/-), kâ norâdîts.
- **3.** Aizveriet bateriju nodalījumu.

### **Piezîme**

- $\bullet$ Ja tâlvadîbas pults netiks lietota ilgu laiku, iznemiet baterijas.
- $\bullet$ Nelietojiet vienlaicîgi vecas un jaunas vai dažādu tipu baterijas.
- ۹ Baterijas satur ķīmiskas vielas, tāpēc no tâm jâatbrîvojas pareizi.

## **Pareizâ skatîðanâs kanâla atraðana**

- **1.** Spiediet taustiņu <sup>U</sup>), lai ieslēgtu atskaņotāju.
- **2.** leslēdziet TV un pārslēdziet to uz pareizo video ieejas kanālu. (Lai izvēlētos pareizo kanālu, skatiet TV lietoðanas pamâcîbu.)

#### **Sâkuma izvçlnes lietoðana**

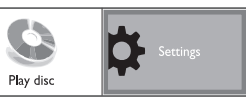

- **1.** Spiediet taustiņu <del> $\spadesuit$ </del>.
	- Lai sāktu diska atskaņošanu, izvēlieties punktu **[Play Disc]** (atskaņot disku).
	- Lai piekļūtu iestatīšanas izvēlnēm. izvēlieties punktu **[Settings]** (iestatījumi).  $\bullet$

## **Navigâcija pa izvçlni**

**1.** Kad izvēlne ir atvērta, spiediet tālvadības pults taustiņus, lai pārvietotos pa izvēlni.

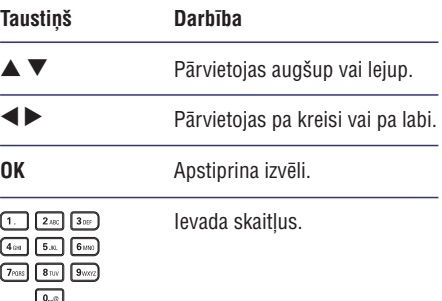

## **Izvçlnes valodas izvçle**

#### **Piezîme**

- $\bullet$ Ja disku atskaņotājs ir pieslēgts pie HDMI CEC saderîga TV, ðo iestatîjumu nevajag veikt. Tas tiek iestatîts automâtiski uz tâdupašu, kāds ir TV izvēlnu valodu iestatījums.
- Sâkuma izvçlnç izvçlieties punktu **1. [Settings]** (iestatījumi) un spiediet taustiņu **OK**.
- Izvçlieties punktu **2. [Preference Setup]** (priekšrocību iestatīšana), tad spiediet taustiņu  $\ddot{\triangleright}$
- **3.** Izvēlieties punktu **[OSD Language]** (displejauz-ekrāna valoda), tad spiediet taustiņu  $\blacktriangleright$ .

## **... ATSKAÒOÐANA**

#### **BD-LIVE lietoðana**

(Attiecas tikai uz disku, kas ir saderîgs ar BD-LIVE saturu.)

Papildus saturs (kâ filmu reklâmkadri, subtitri utt.) ir lejupielādējami uz šī atskanotāja iekšējo atmiņu vai pieslēgto USB saglabāšanas ierīci. Īpaši video dati var tikt atskanoti, kamër tie tiek lejuplādēti.

Atskanojot disku, kas atbalsta BD-LIVE, atskanotāja vai diska ID var tikt nosûtîts satura sniedzçjam, izmantojot internetu. Piedâvâjamie pakalpojumi un funkcijas ir atkarîgi no diska.

#### $\equiv$ **Piezîme**

٠ Ir ieteicams lietot USB bez datiem (vismaz 1 GB lielu) vai formatçt USB ierîci, pirms datu kopēšanas no interneta vai diska.

#### **DivX video atskaòoðana**

DivX video ir digitâls mediju formâts, kas saglabâ augstu kvalitâti, par spîti augstas proporcijas saspieðanai. Jûs varat skatîties DivX video uz ðî DivX sertificētā atskanotāja.

- **1.** levietojiet disku, kas satur DivX video.
- Spiediet taustiòu , izvçlieties **2. [Play Disc]** (atskaņot disku), tad spiediet taustiņu **OK**.  $\mapsto$  Tiek parādīta satura izvēlne.
- **3.** Izvēlieties video direktoriju, tad spiediet taustiņu **OK**.
- **4.** Izvēlieties atskaņojamo virsrakstu, tad spiediet taustiņu **OK**.
- **5.** Lietojiet tālvadības pulti, lai vadītu atskaņošanu.

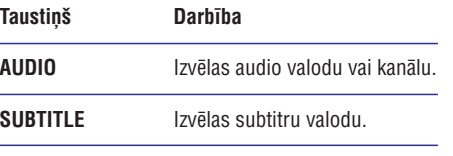

Beidz atskaņošanu.

#### $\equiv$ **Piezîme**

- . Jūs varat atskanot tikai DivX video, kas tikuði iznomâti vai iegâdâti, izmantojot ðî atskanotāja DivX reģistrācijas kodu (skatīt 'Iestatījumu regulēšana' – **[Padziļināta** ). **iestatîðana] <sup>&</sup>gt; [DivX VOD kods]**
- $\bullet$ Jūs varat atskaņot DivX video failus, kas ir mazâki par 4DB.
- $\bullet$ Šis atskaņotājs var parādīt līdz pat 45 simbolus subtitros.

## **Mûzikas atskaòoðana**

#### **Celiòu vadîba**

- **1.** Atskaņojiet celiņu.
- **2.** Lietojiet tālvadības pulti, lai vadītu atskaņošanu.

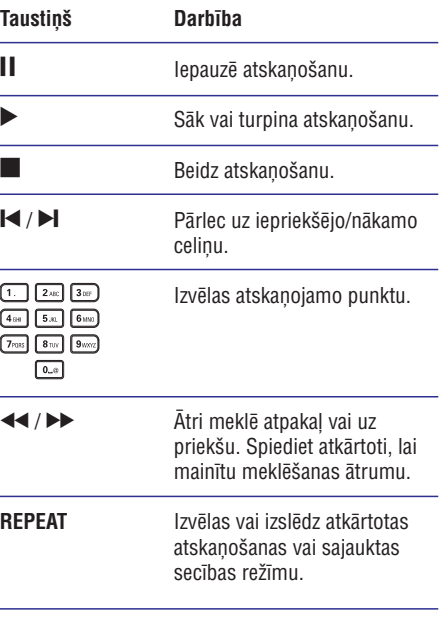

- **3.** Spiediet navigācijas taustiņus (<**I**), lai taustiņu **OK**. izvēlētos palielinājuma attiecību, tad spiediet
- **4.** Spiediet navigācijas taustiņus, lai pārvietotos pa palielināto attēlu.
	- taustiņu **BACK** vai **OK**, lai atkal palielinātu Lai atceltu palielinājuma režīmu, spiediet tālummainas attiecības joslu, tad spiediet atkārtoti. līdz tiek izvēlēta tālummainas attiecîba [1X].  $\bullet$

#### **Noteikta segmenta atkârtota atskaòoðana**

- **1.** Atskaņošanas laikā spiediet taustiņu **OPTIONS**.  $\mapsto$  Tiek parādīta atskaņošanas iespēju izvēlne.
- **2.** Izvēlnē izvēlieties **[Repeat A-B]** (atkārtot A-B), tad spiediet taustiņu **OK**, lai noteiktu sākuma punktu.
- **3.** Turpiniet video atskaņošanu, tad spiediet taustiņu **OK**, lai noteiktu beigu punktu.
	- Sākas atkārtota atskanošana. ↳
	- taustiņu **OPTIONS**, izvēlieties **[Repeat A-B]** un spiediet taustiņu **OK**. Lai atceltu atkārtotu atskanošanu, spiediet  $\bullet$

#### **Piezîme**

 $\bullet$ Segmenta iezīmēšana atkārtotai atskanošanai ir iespējama tikai viena celina/virsraksta robežās.

#### **Video atskaòoðanas apskate no daþâdiem kameras leòíiem**

- **1.** Atskaņošanas laikā spiediet taustiņu **OPTIONS**.  $\mapsto$  Tiek parādīta atskaņošanas iespēju izvēlne.
- **2.** Izvēlnē izvēlieties **[Angle List]** (leņķu saraksts), tad spiediet taustiņu  $\blacktriangleright$ .
- **3.** Izvēlieties leņķa iespēju, tad spiediet taustiņu **OK**.
	- Atskaņošana nomainās uz izvēlēto leņķi. ↳

#### **Piezîme**

 $\bullet$ Attiecas tikai uz diskiem, kas satur ainas ar vairākiem leņķiem.

#### **BD-video atskaòoðana**

'Blu-ray' video diskam ir lielâka ietilpîba un tas atbalsta tādas funkcijas kā augstas izšķirtspējas video, daudzkanālu telpiskā skaņa, interaktīvas izvēlnes u.tml.

- **1.** Ievietojiet BD-video disku.
- **2.** Spiediet taustiņu <del>4</del>, izvēlieties [**Play Disc**] (atskaņot disku) un spiediet taustiņu **OK**.
- **3.** Atskaņošana sākas automātiski vai izvēlieties taustiņu **OK**, lai sāktu atskaņošanu. atskaņošanas iespēju izvēlnē un spiediet
	- **•** Atskaņošanas laikā var spiest taustiņu **TOP MENU**, lai parâdîtu papildus informâciju, funkcijas vai saturu, kas atrodas diskâ.
	- **POP-UP MENU**, lai parâdîtu diska izvçlni, • Atskaņošanas laikā var spiest taustiņu nepārtraucot diska atskanošanu.

#### **BONUSVIEW lietoðana**

(Attiecas tikai uz disku, kas ir saderîgs ar BONUSVIEW vai attēls attēlā funkcijām)

Jûs varat apskatît papildus saturu (kâ komentârus) mazâ ekrâna logâ.

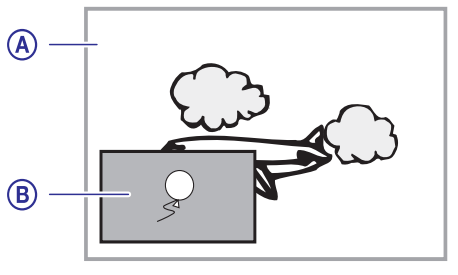

- **A** Primārais video
- **B** Sekundārais video
- **1.** Spiediet taustiņu **BONUSVIEW**, lai ieslēgtu sekundârâ video logu.
- **2.** Spiediet taustiņu **OPTIONS**.
	- $\mapsto$  Tiek parādīta atskaņošanas iespēju izvēlne.
- **3.** Izvēlnē izvēlieties **[2nd Audio Language]** (otrā **[2nd Subtitle Language]** audio valoda) vai (otrā subtitru valoda), tad spiediet taustiņu  $\blacktriangleright$ .
- **4.** Izvēlieties atskaņojamo valodu un spiediet taustiņu **OK**.

## **... ATSKAÒOÐANA ... UZSÂKOT DARBÎBU**

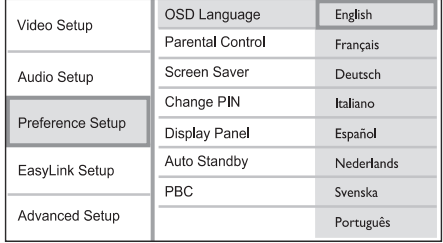

- $\bullet$ Valodu iespējas var atškirties, atkarībā no reáiona.
- **4.** Spiediet taustiņus ▲▼, lai izvēlētos valodu, tad spiediet taustiņu OK.

## **Tîkla iestatîðana**

Lai lietotu atskanotāja programmatūras pajauninâðanu un BD-LIVE saturu, iestatiet tîkla savienojumu.

#### **Piezîme**

- ۰ Pārliecinieties, ka tīkla vads ir pieslēgts un rūteris ieslēgts.
- **1.** Pieslēdziet disku atskaņotāju platjoslas modemam vai rûterim.
- Sâkuma izvçlnç izvçlieties punktu **2. [Settings]** (iestatījumi) un spiediet taustiņu **OK**.
- Izvçlieties punktu **3. [Advanced Setup]** (padzilināta iestatīšana), tad spiediet taustinu ▶
- **4.** Izvēlieties punktu **[Network]** (tīkls), tad spiediet taustiņu **OK**.
- **5.** Izvēlieties punktu **[Next]** (tālāk), tad spiediet taustiņu **OK**.
	- → Atskaņotājs uzsāk pārbaudi, vai tas ir pieslēgts tīklam.
	- Ja savienojuma pârbaude ir neveiksmîga, izvēlieties punktu **[Retry]** (mēģināt vēlreiz) un spiediet taustiņu **OK**, lai atkārtoti mēģinātu pieslēgties tīklam. ↳
- **6.** Kad savienojums izveidots, IP adrese tiek iegûta automâtiski.
	- Ja IP adrese netiek iegûta, izvçlieties punktu **[Retry]** (mēģināt vēlreiz) un spiediet taustiņu **OK**, lai atkārtoti mēģinātu iegût IP adresi.

**7.** Izvēlnē izvēlieties punktu **[Finish]** (pabeigt) un spiediet taustiņu **OK**, lai aizvērtu izvēlni.

### **Piezîme**

- $\bullet$ Šis atskanotājs neatbalsta automātisku apgriezto vadu atraðanu.
- $\bullet$ BD-LIVE satura ielâde no interneta varaiznemt zināmu laiku, atkarībā no faila izmēra un interneta savienojuma ātruma.

## **Philips EasyLink lietoðana**

Šis atskanotājs ir saderīgs ar Philips EasyLink, kas lieto HDMI CEC (patērētāja elektronikas kontroles) protokolu. Ar vienu tâlvadîbas pulti var vadît EasyLink saderîgas ierîces, kas ir pieslçgtas HDMI kontaktiem.

### **Piezîme**

 $\bullet$ Lai iespējotu EasyLink funkciju, uz TV un citām pieslēgtajām ierīcēm jāieslēdz HDMI CEC darbîbas. Papildus informâciju meklçjiet TV/ierîces lietoðanas pamâcîbâ.

#### **Atskaòoðana ar vienu pieskârienu**

- **1.** Spiediet taustiņu **STANDBY**  $\mathcal{O}$ , lai ieslēgtu šo disku atskanotāju.
	- $\rightarrow$  TV (ja atbalsta atskaņošanu ar vienu pieskārienu) automātiski ieslēdzas un pārslēdzas uz pareizo video ieejas kanālu.
	- Ja atskanotājā ir ievietots disks. automātiski sākas diska atskanošana.  $\mapsto$

#### **Gaidîðanas reþîms ar vienu pieskârienu**

- $1.$  Nospiediet un turiet taustiņu **STANDBY**  $\circlearrowleft$  uz tâlvadîbas pults vairâk kâ 3 sekundes.
	- Visas pieslçgtâs ierîces (ja tâs atbalsta gaidīšanas režīmu ar vienu pieskārienu) automātiski pārslēdzas gaidīšanas režīmā.

## **Piezîme**

 $\bullet$ Philips negarantē 100% sadarbību ar visâm HDMI CEC ierīcēm.

# $\begin{bmatrix} 5. & \text{ATSKANOŠANA} \end{bmatrix}$  ...  $\begin{bmatrix} 1. & \text{ATSKANOŠANA} \end{bmatrix}$

#### **Diska atskaòoðana**

### **Uzmanîbu**

 $\bullet$ Neievietojiet diska nodalîjumâ neko citu kâ diskus.

Neaizskariet diska optisko lēcu diska nodalījuma iekðienç.

- **1.** Spiediet taustiņu ▲, lai atvērtu diska nodalîjumu.
- **2.** Ievietojiet disku ar etiķeti uz augšu.
	- Divpusçjiem diskiem, ievietojiet atskanojamo pusi uz leju.
- **3.** Spiediet taustiņu ▲, lai aizvērtu diska nodalījumu un sāktu diska atskaņošanu.
	- Lai redzçtu diska saturu, ieslçdziet TV uz pareizo skatîðanâs kanâlu ðim atskanotājam.
	- Lai beigtu diska atskaņošanu, spiediet taustiņu  $\blacktriangle$ .

#### **Piezîme**

- ۰ Pârbaudiet atbalstîto disku tipus (skatît 'Specifikācijas' > 'Atskanojamie mediji').
- $\bullet$ Ja tiek parādīta paroles ievades izvēlne, ievadiet paroli, pirms būs iespējams atskanot slēgtu vai aizliegtu disku (skatīt 'Iestatîjumu regulçðana' <sup>&</sup>gt; **'Priekðrocîbu** ). **iestatîðana'**
- $\bullet$ Ja diska atskanošana ir iepauzēta vai apturçta, pçc 10 minûðu bezdarbîbas parādīsies ekrāna saudzētājs. Lai izslēgtu ekrâna saudzçtâju, spiediet jebkuru taustinu.
- ۹ Ja diska atskanošana ir iepauzēta vai apturçta, pçc 30 minûðu bezdarbîbas atskaņotājs automātiski pārslēgsies gaidīšanas režīmā.

#### **Diska satura struktûra**

Diska satura struktûra parasti tiek veidota sekojoði.

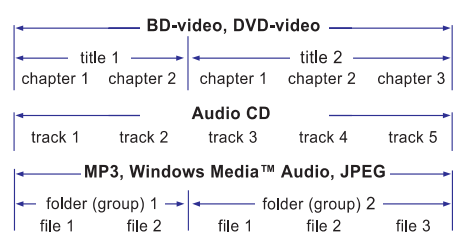

- [title/chapter] (virsraksts/nodala) apzīmē DB/DVD diska saturu. e
- [track] (celiòð) apzîmç audio CD saturu. e
- [folder/file] (direktorija/fails) apzîmç disku ar MP3/WMA/JPEG formâta saturu. e

### **Video atskaòoðana**

#### **Video atskaòoðanas vadîba**

- **1.** Atskaņojiet virsrakstu.
- **2.** Lietojiet tālvadības pulti, lai vadītu atskaņošanu.

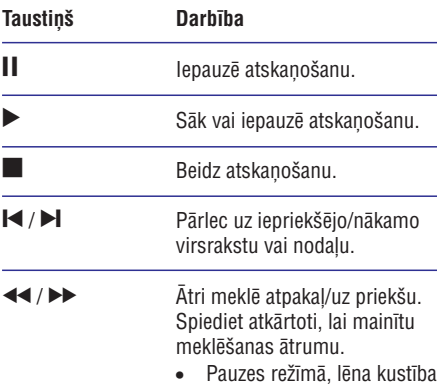

atpakal vai uz priekšu.

#### **Piezîme**

. BD diskiem ar Java programmu, turpinâðanas funkcija nav pieejama.

#### **Video atskaòoðanas maiòa**

- **1.** Atskaņojiet virsrakstu.
- **2.**Lietojiet tâlvadîbas pulti, lai mainîtu atskanošanu.

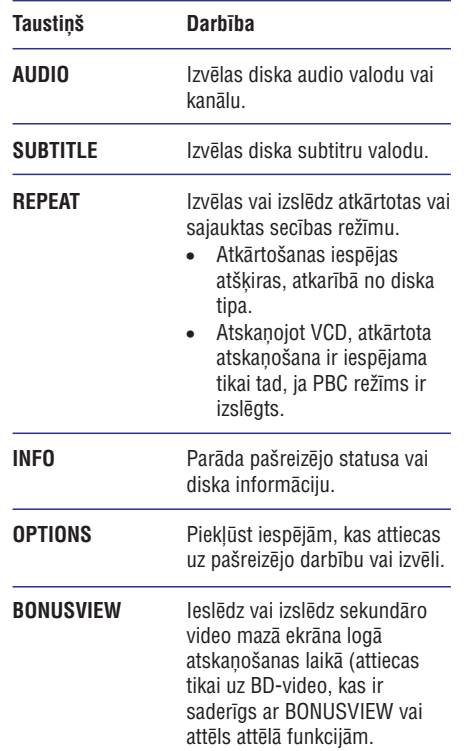

### **Piezîme**

 $\bullet$ Dažas darbības var nedarboties uz dažiem diskiem. Papildus informāciju meklējiet informâcijâ, kas nâkusi komplektâ ar disku.

#### **Izvçlnes atvçrðana**

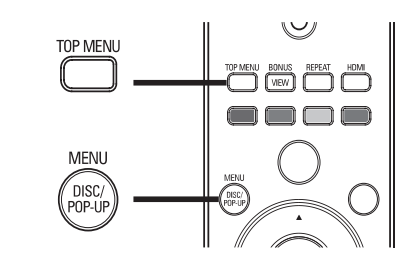

#### **BD-video disks**

- **TOP MENU** beidz video atskaņošanu un parāda diska izvçlni. Ðî funkcija ir atkarîga no diska.
- **POP-UP MENU**piekïûst BD-video diska izvēlnei, nepārtraucot diska atskanošanu.

#### **DVD-video disks**

- **DISC MENU**parâda diska informâciju un palîdz ar diskâ pieejamajâm funkcijâm. .
- **TOP MENU** parâda diska saturu.

#### **VCD/SVCD/DivX disks**

**DISC MENU**parâda diska saturu.

#### <mark>\*</mark> **Padoms**

 $\sim$ Ja iestatījums PBC ir izslēgts, VCD/SVCD izlaiž izvēlni un sāk atskanošanu no pirmā virsraksta. Lai parādītu izvēlni pirms atskanošanas, ieslēdziet iestatījumu PBC (skatīt nodaļu 'lestatījumu regulēšana' -**[Priekðrocîbu iestatîðana] <sup>&</sup>gt; [PBC]**).

#### **Virsraksta/nodaïas izvçle**

- **1.** Atskaņošanas laikā spiediet taustiņu **OPTIONS**.  $\mapsto$  Tiek parādīta atskaņošanas iespēju izvēlne.
- **2.** Izvēlnē izvēlieties **[Titles]** (virsraksti) vai **[Chapters]** (nodaļas), tad spiediet taustiņu **OK**.
- **3.** Izvēlieties virsraksta vai nodaļas numuru, tad spiediet taustiņu **OK**.

#### **Atskaòoðanas pârlekðana uz noteiktu laiku**

- **1.** Atskaņošanas laikā spiediet taustiņu **OPTIONS**.  $\mapsto$  Tiek parādīta atskaņošanas iespēju izvēlne.
- **2.** Izvēlnē izvēlieties **[Time Search]** (laika meklēšana), tad spiediet taustiņu **OK**.
- **3.** Spiediet navigācijas taustiņus (▲▼), lai spiediet taustiņu **OK**. mainîtu laiku, uz kuru vçlaties pârlekt, tad

#### **Palielinâðana/samazinâðana**

- **1.** Atskaņošanas laikā spiediet taustiņu **OPTIONS**.  $\mapsto$  Tiek parādīta atskaņošanas iespēju izvēlne.
- **2.** Izvēlnē izvēlieties **[Zoom]** (tālummaiņa), tad spiediet taustiņu **OK**.